Descubre la form sencilla, segura y

## **1 ¿Qué quieres pagar?**

### ¿QUÉ QUIERES PAGAR?

Selecciona la categoría en la que se encuentra el servicio que deseas pagar

Selecciona la categoría en la

que se encuentra

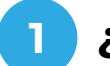

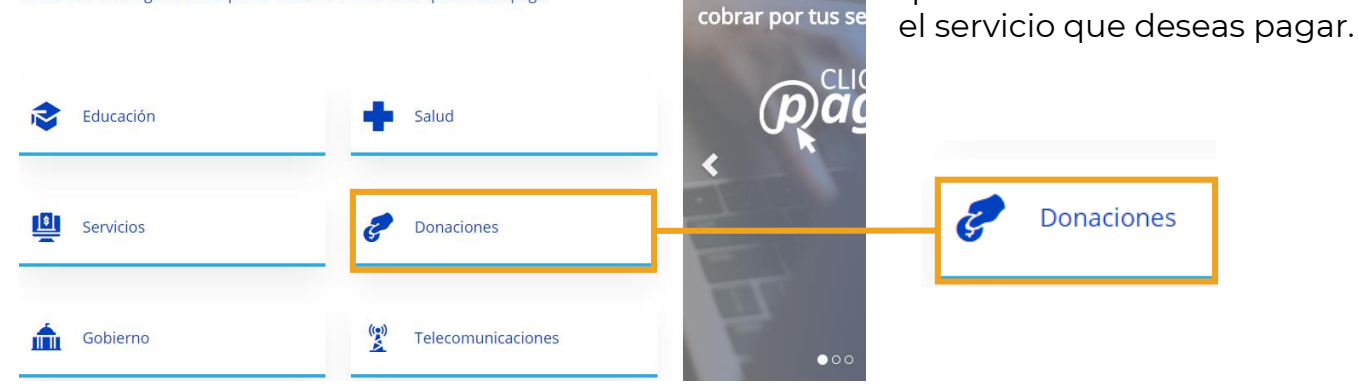

**2**

Puedes buscar dentro del portal ingresando el nombre del negocio que deseas encontrar.

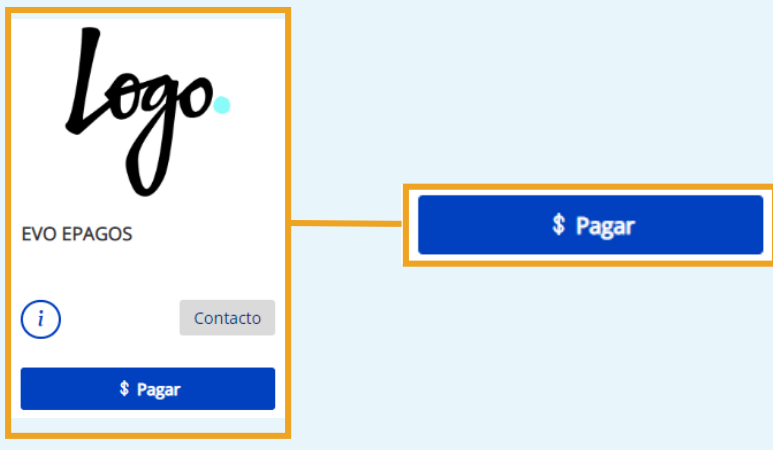

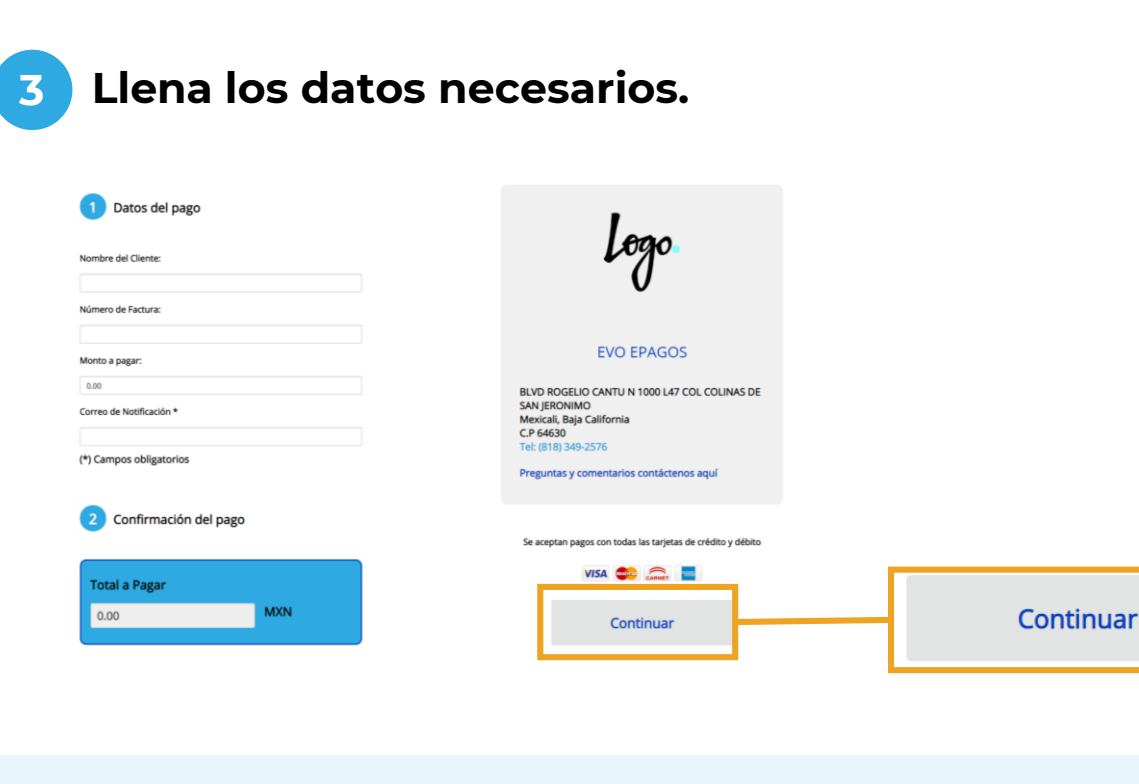

# **4 ¡Listo! Recibe tu confirmación de pago aprobada.**

#### **Transacción En Revisión**

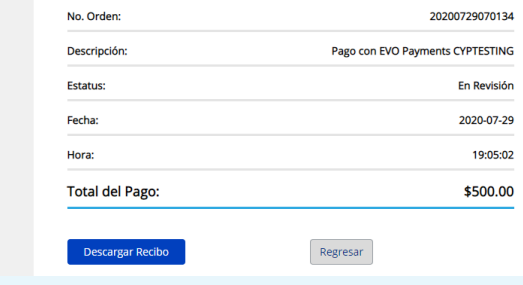

#### Gracias por pagar en CYPTESTING utilizando ClickyPaga

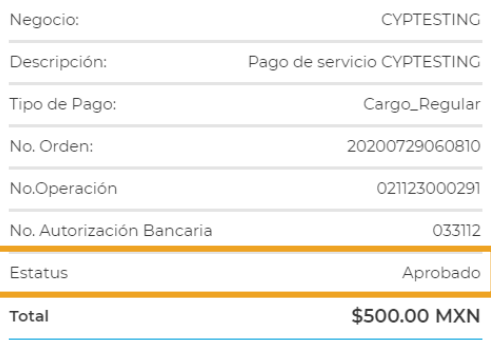

**CYPTESTING** 

bolivia

bolivia<br>Ensenada, Baja California<br>C.P 98043 el: (834) 232-2321

## Pantalla de confirmación. Confirmación por correo electrónico.

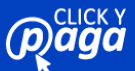

GUÍA RÁPIDA / **¿CÓMO PAGAR MI SERVICIOS EN CLICKYPAGA?**